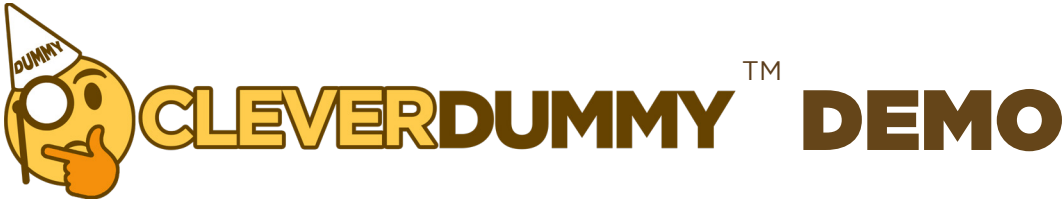

## Ready To View **CleverDummy** In Action?

**Just Follow These 4** 3 **Simple Steps:**

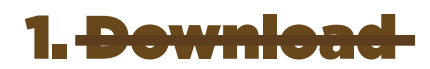

Well, you already did that or you wouldn't be reading this! Let's proceed, shall we?

## 2. Print

Just print this PDF so you can get a better idea of the viewing it on a flat surface.

## 3. Scan

Open your camera app on your smartphone and scan the QR code to get the link.

## 4. Click

Click the link, go through the prompts, and point your phone to the QR code to view the action.

Ready to bring your dummy phones to life? Get started by checking out our selection at www.CleverDummyDisplay.com!

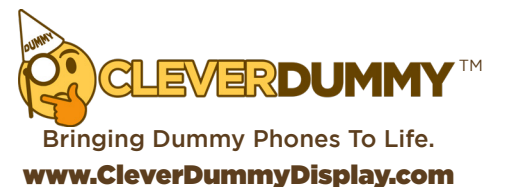

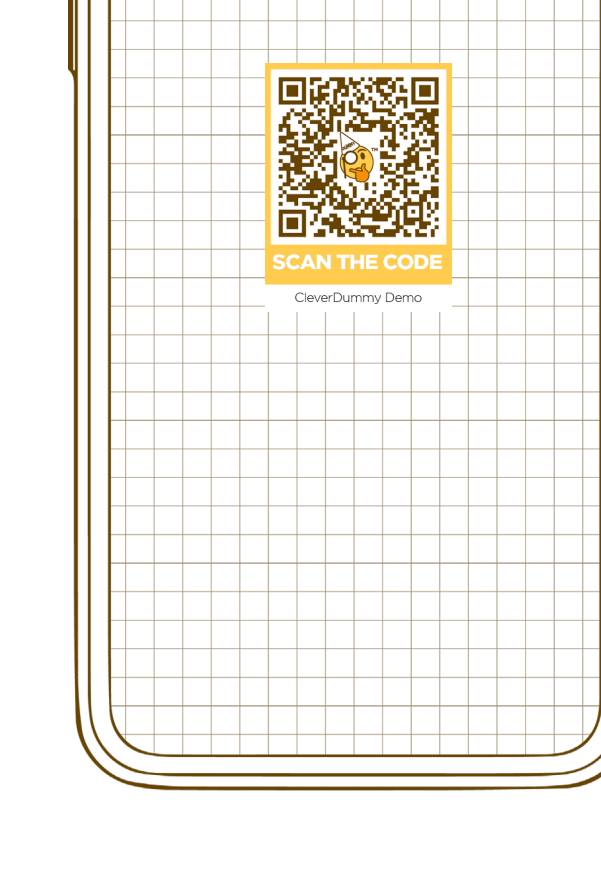

 $\sim$   $\sim$